## FREQUENTLY ASKED QUESTIONS

WHILE WAITING TO BEGIN, HOLD MUSIC SHOULD BE COMING THROUGH YOUR SPEAKERS AND THE COVER SLIDE SHOULD APPEAR WITHIN THE SLIDES WINDOW

## CAN'T HEAR / SLIDES WINDOW BLANK OR NOT ADVANCING / HAVE WE STARTED?

Make sure Flash is enabled. Below are browser specific instructions on how to do so. If you cannot enable flash refer to last section.

## Internet Explorer:

- 1. Go to the top right corner open Settings > Manage Addons > Toolbars and Extensions.
- 2. Find Shockwave Flash Object and make sure it is Enabled.
	- a. If you don't see Shockwave Flash Object listed, choose 'All add-ons' from the 'Show' dropdown menu in the lower-left section of the panel.
	- b. It may be listed in either the 'Adobe Systems Incorporated' section or in the 'Microsoft Windows Third Party Application Component' section.
- 3. If disabled, click on the line displaying "Shockwave Flash Object' and click the 'Enable' button in the lower-right corner of the panel.
- 4. Refresh your browser connection.

## AUDIO STOPPED WORKING / DO NOT HAVE SPEAKERS

- Try refreshing your browser window just like you'd refresh any webpage (ctrl R, or F5 on your keyboard).
- Switch browsers (copy and paste the join link into an alternate browser window if one is available to you).
- Connect to an alternate network if one is available to you (hard-wired is recommended over WIFI for more bandwidth; do not connect through VPN; try a network not behind firewall)
- If that does not work or you do not have speakers, send a question in the Q&A pane to request the back-up phone number.

CANNOT ENABLE FLASH

.

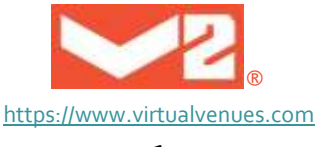

- Dial in to listen over the phone line instead of streaming audio. To receive a backup phone number, send an email to support@virtualvenues.com, be sure to include the title of your web seminar.
- Follow along with the slides handout. In most cases (not all), the slides are available for download from the Resource List widget.
- Watch the replay. In most cases, the presentation is being recorded and will be available for on-demand replay. This replay does not need flash to play. All registrants will be emailed a link to the recording within 3-5 business days.

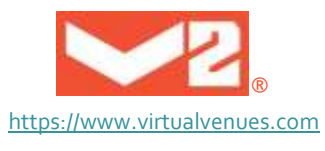